# LATITUDE  $\mathbf{Z}$ Funktionskarte

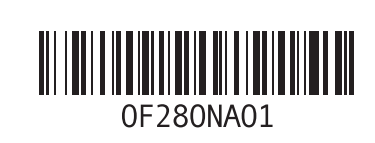

# Dell™ EdgeTouch™-LCD-Sensor

Der Dell EdgeTouch™-LCD-Sensor ist eine intuitiv verwendbare Eingabetechnologie, die mithilfe einer Reihe kapazitiver Sensoren funktioniert, die unter dem rechten LCD-Rahmen Ihres Latitude Z installiert sind. Mithilfe dieser Technologie können Sie ein Dokument durch einfaches Drücken schnell durchblättern und Ihr System über eine benutzerdefinierbare Leiste für Minianwendungen schnell steuern.

- Drücken Sie auf das Dell EdgeTouch-Bedienelement in der unteren rechten Ecke des LCD-Rahmens Ihres Latitude Z, um die Leiste für Minianwendungen zu öffnen.
- Drücken Sie auf den LCD-Rahmen neben dem Symbol für die Leiste für Minianwendungen, um einzelne Anwendungen zu starten, oder lassen Sie Ihren Finger am rechten LCD-Rahmen nach unten bzw. oben gleiten, um die Lautstärke oder Helligkeit Ihres Computers anzupassen.

Wenn die Leiste für Minianwendungen inaktiv ist, lassen Sie Ihren Daumen am rechten Rahmen nach unten bzw. oben gleiten, um durch lange Dokumente oder Webseiten zu blättern.

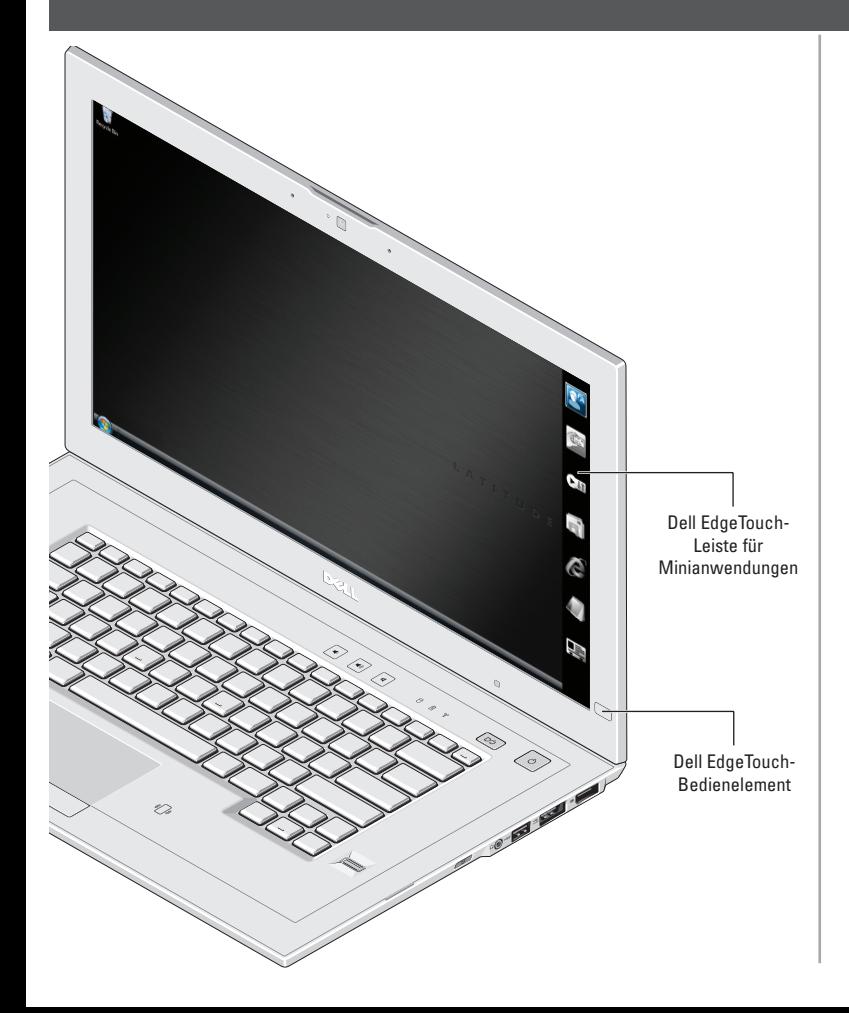

# Gesten auf dem Touchpad

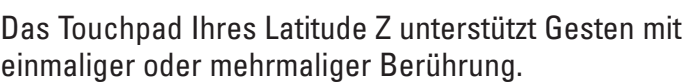

## **Gesten mit einmaliger Berührung**

### Vertikaler und horizontaler Bildlauf

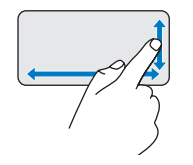

Ermöglicht einen horizontalen/vertikalen Bildlauf oder einen Links/Rechts-Bildlauf durch Bewegen Ihres Fingers entlang der vertikalen Zone (am rechten Rands) bzw. entlang der horizontalen Zone (am unteren Rand) Ihres Touchpads.

#### Zoomen mit einem Finger

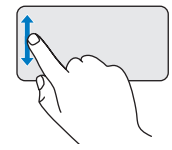

Ermöglicht es Ihnen, die Ansicht des aktuellen Fensters zu vergrößern oder zu verkleinern, indem Sie Ihren Finger entlang des linken Rands Ihres Touchpads nach oben oder unten bewegen.

### **Gesten mit mehrmaliger Berührung**

#### **Datenschutzmodus**

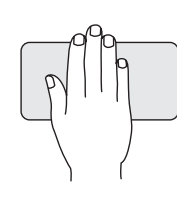

Geben Sie neugierigen Blicken über Ihre Schulter keine Chance. Legen Sie dazu Ihre Hand einfach kurzzeitig auf das Touchpad.

ANMERKUNG: Standardmäßig werden in diesem Modus alle Bildschirme minimiert. Über das Dell Touchpad-Fenster können Sie den Datenschutzmodus so konfigurieren, dass der ganze Bildschirm ausgeschaltet oder der Computer gesperrt wird.

### Schwenken/Bildlauf mit zwei Fingern

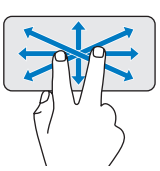

Ermöglicht es Ihnen, den Fokus auf das ausgewählte Objekt zu verschieben, wenn das gesamte Objekt nicht sichtbar ist. Bewegen Sie zwei Finger in die gewünschte Richtung, um das gewünschte Objekt zu blättern und dabei zu schwenken.

### Drehen

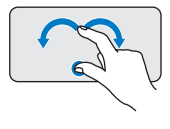

Ermöglicht es Ihnen, aktiven Inhalt um 90 Grad zu drehen. Lassen Sie dabei Ihren Daumen fest an einer Stelle auf dem Touchpad und drehen Sie Ihren Zeigefinger rechtsherum oder linksherum, um das ausgewählte Element um 90 Grad im Uhrzeigersinn oder entgegen dem Uhrzeigersinn zu drehen.

#### Zoom

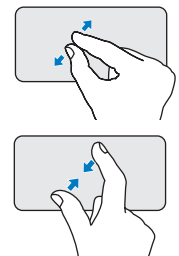

Ermöglicht es Ihnen, die Vergrößerung des Bildschirminhalts/Objekts zu erhöhen oder zu verringern. Das Spreizen zweier Finger auf dem Touchscreen vergrößert das aktive Fenster.

Das Zusammenziehen zweier Finger auf dem Touchscreen verkleinert das aktive Fenster.

# Dell Capture

Dell FaceAware™ ist eine Softwareanwendung, die mit der optionalen Webcam Ihres Latitude Z arbeitet, um Ihnen Zugriff auf erweiterte Sicherheits- und Energieverwaltungsfunktionen zu geben.

Dell FaceAware prägt sich Ihre Gesichtszüge ein und spürt Ihre An- bzw. Abwesenheit vor der Webcam.

Dell FaceAware sucht zusätzlich zu Tastatur- und Mausaktivität nach Ihrer Anwesenheit. Sollten Sie abwesend sein, wird der Computer gesperrt und aktiviert die Energiesparfunktionen von Microsoft® Windows®.

ANMERKUNG: Mit Dell FaceAware werden Sie nicht automatisch bei Ihrem Computer angemeldet.

Dell FaceAware unterstützt die Erkennung mehrerer Gesichter im Mehrbenutzermodus.

Klicken Sie auf Start $\rightarrow$  Alle Programme $\rightarrow$  Dell Capture, um die Dell Capture-Software zu starten.

Die Dell Capture-Software nutzt die optionale Autofokus-Webcam Ihres Latitude Z, um Sie dabei zu unterstützen, wichtige geschäftliche Informationen zu digitalisieren und zu organisieren. Anwendungen, die von der Dell Capture-Software unterstützt werden, sind Dell Capture Visitenkartenleser und Dell Capture Dokumentenscanner.

Mit Dell Capture Visitenkartenleser können Sie denInhalt von Visitenkarten automatisch einlesen und in verbreitete Kontaktverwaltungsanwendungen wie Microsoft Outlook®, Outlook Express, Excel® und Salesforce.com importieren.

Mit Dell Capture Dokumentenscanner können Sie Dokumente wie Urkunden und Verträge einlesen. Dell Capture kann Dokumente in den Formaten A4, Letter und Legal einlesen. Außerdem können Sie damit ein Dokumentabbild als PDF automatisch erfassen.

Mit der Dell Capture-Software können Sie Visitenkarten in acht verschiedenen Sprachen einlesen. Jede Sprache hat Ihre eigene Benutzeroberfläche im Programm.

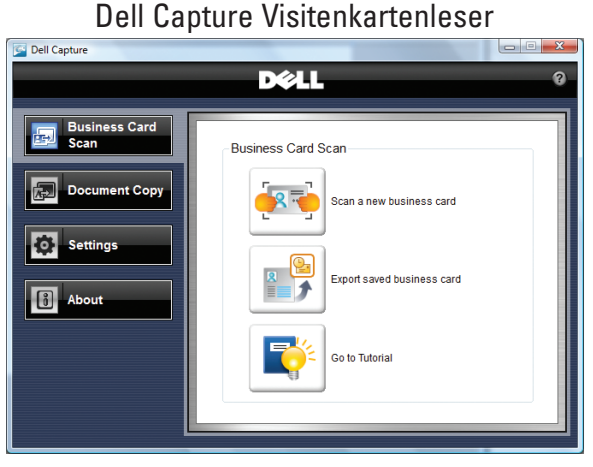

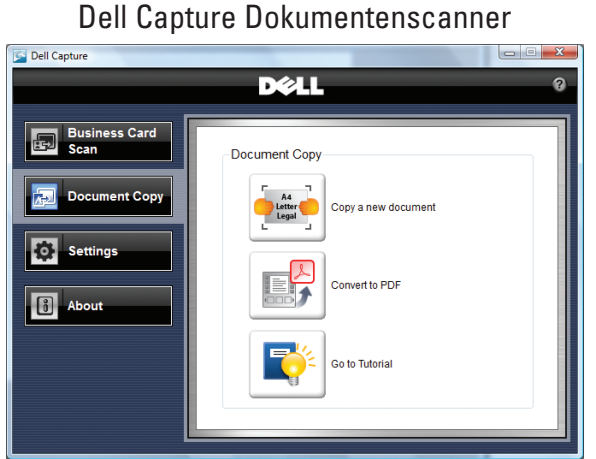

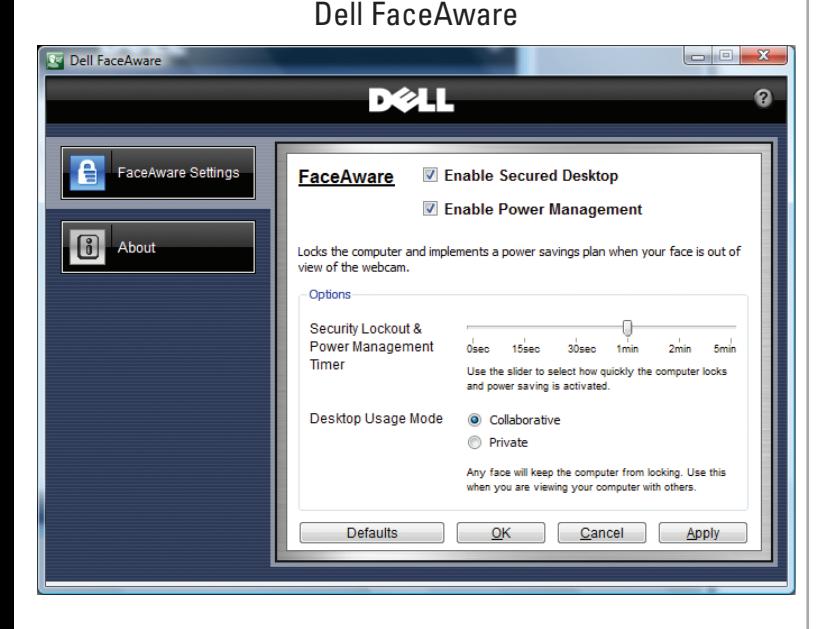

#### **Irrtümer und technische Änderungen vorbehalten. © 2009 Dell Inc. Alle Rechte vorbehalten.**

Die Vervielfältigung oder Wiedergabe dieser Unterlagen in jeglicher Weise ohne schriftliche Genehmigung von Dell Inc. ist strengstens untersagt.

Dell, das DELL-Logo, Dell ControlPoint, Dell EdgeTouch und Dell FaceAware sind Marken von Dell Inc. Microsoft, Windows, Excel und Outlook sind entweder Marken oder eingetragene Marken der Microsoft Corporation in den USA und/oder anderen Ländern. Dell Inc. verzichtet auf alle Besitzrechte an Marken und Handelsbezeichnungen Dritter.

# Beleuchtete Tastatur

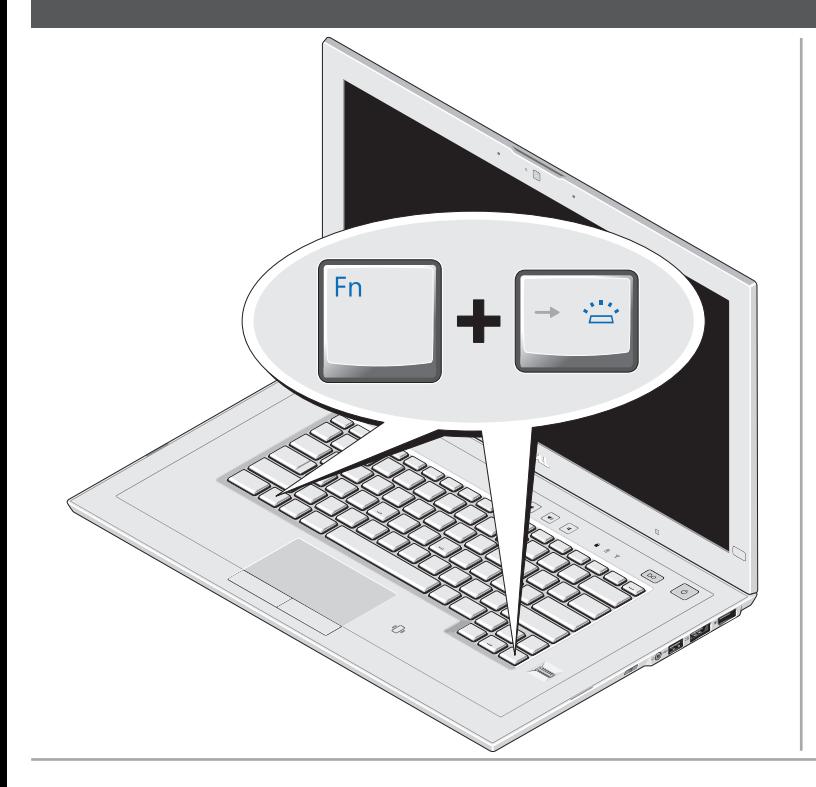

Latitude Z werden mit einer beleuchteten Tastatur geliefert, deren Beleuchtung aktiviert wird, wenn Tastatur- oder Touchpad-Aktivitäten in einer dunkleren Umgebung festgestellt werden.

Um die Tastaturbeleuchtung zu aktivieren oder zu deaktivieren, drücken Sie einfach die Tastenkombination <Fn><Nach-rechts-Pfeil>. Das Tastatur-LED-Symbol wird auf Ihrem Bildschirm angezeigt, wenn die Dell ControlPoint™-Software auf Ihrem Computer installiert ist.

# DØLL

## WWW.dell.com | support.dell.com

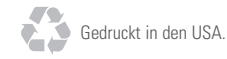